## **How to install KB4500232 for CB 1902**

In this post, I will show you how to install above KB for Current Branch 1902. This update was released to fast ring on 18<sup>th</sup> Apr 2019.

Open Configuration Manager Console – Go to Administration – Updates & Servicing – Click Check for Updates. After a while you will see below KB downloaded - ready to install. Click Install Update Pack.

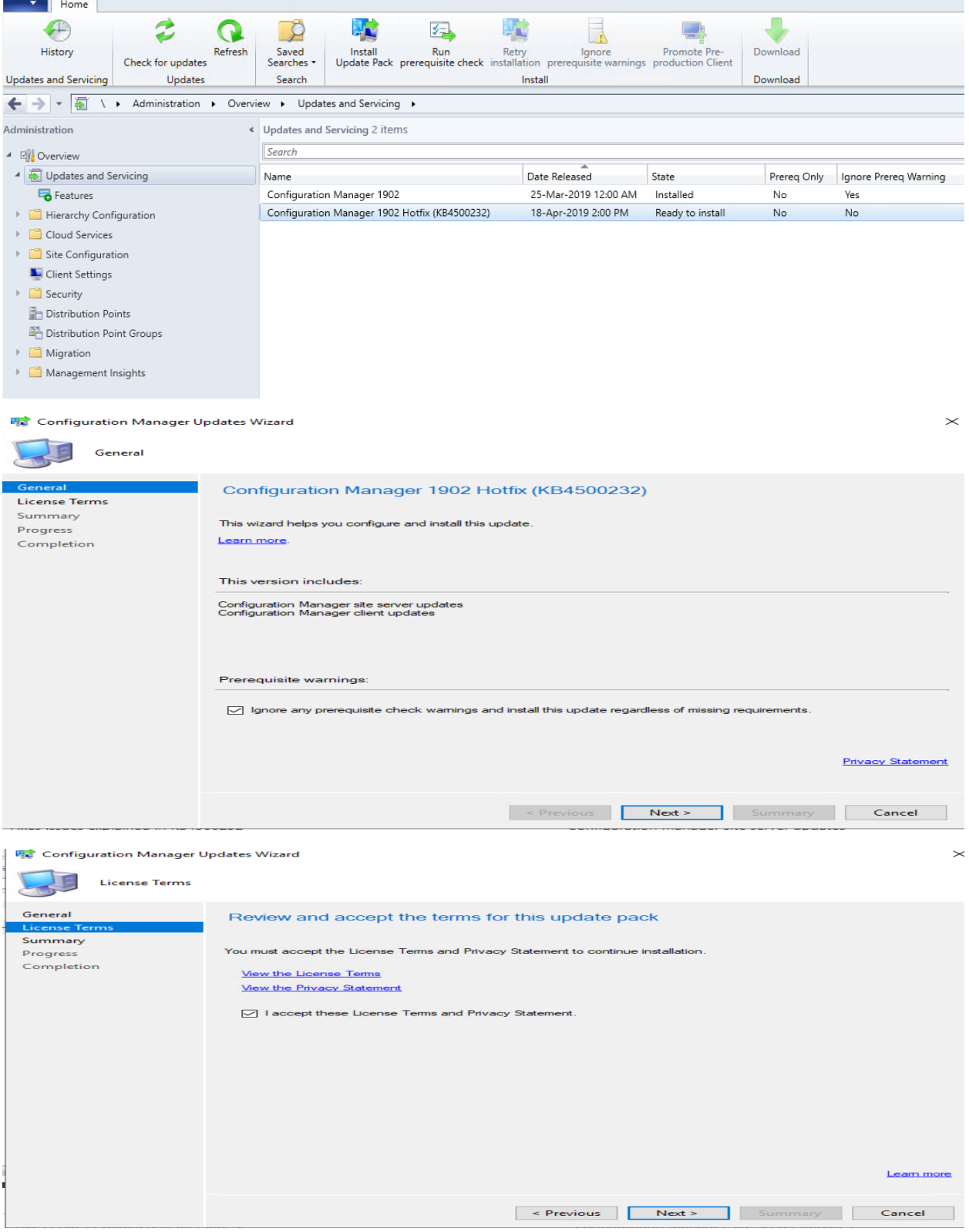

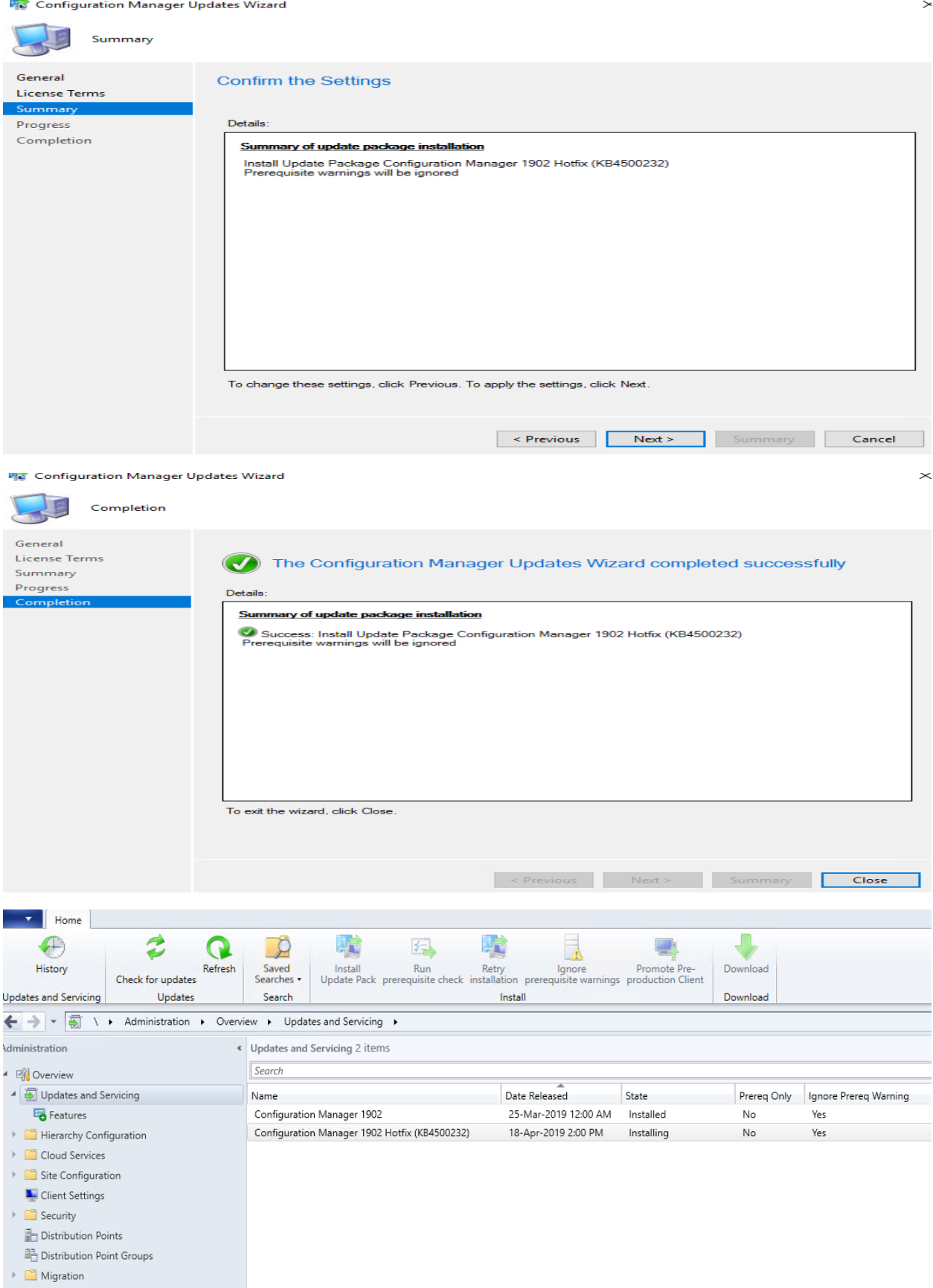

- 
- $\begin{array}{|c|c|} \hline \multicolumn{1}{|c|}{\quad \quad \quad \text{Management�}} \end{array}$

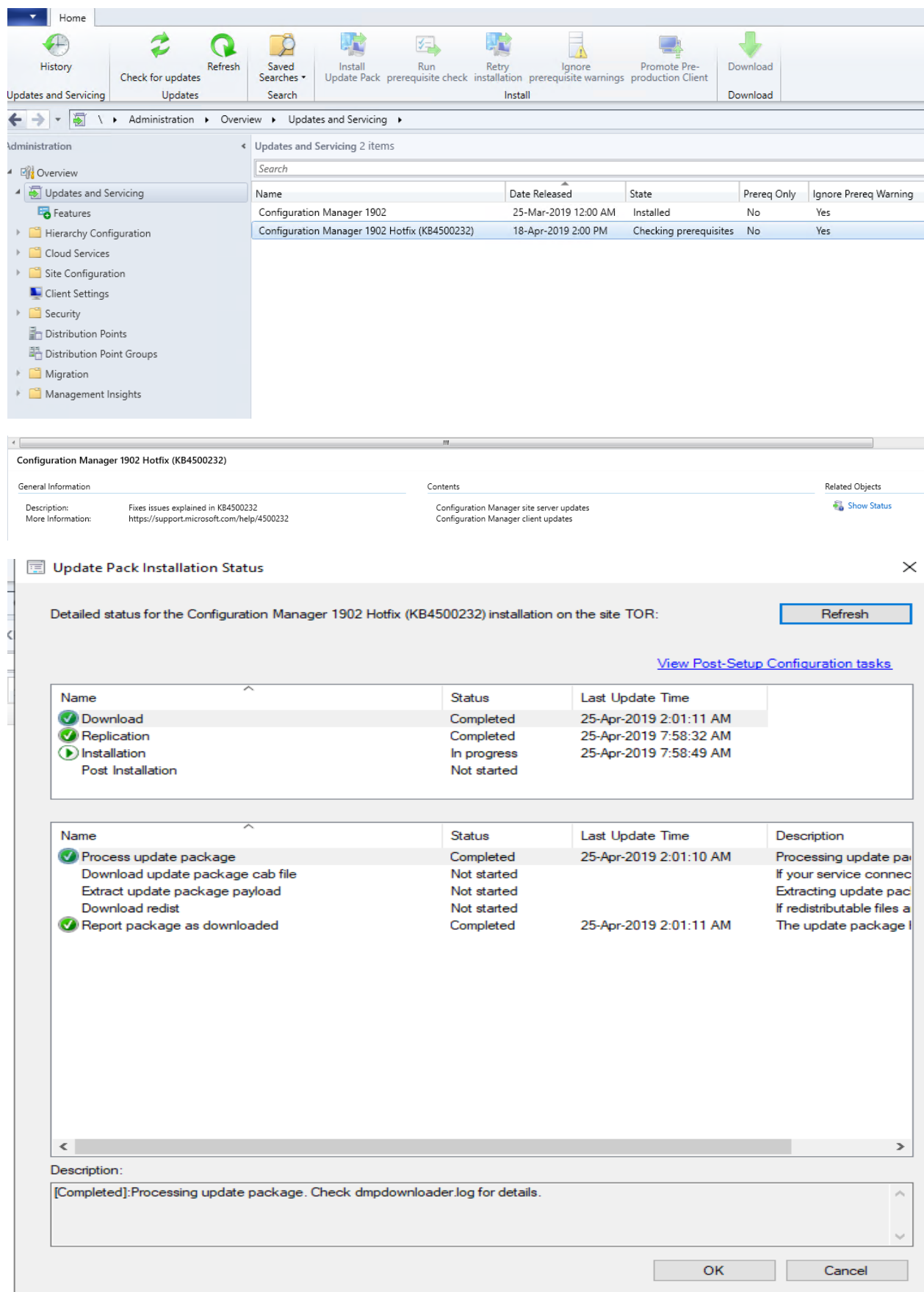

## Detailed status for the Configuration Manager 1902 Hotfix (KB4500232) installation on the site TOR:

Refresh

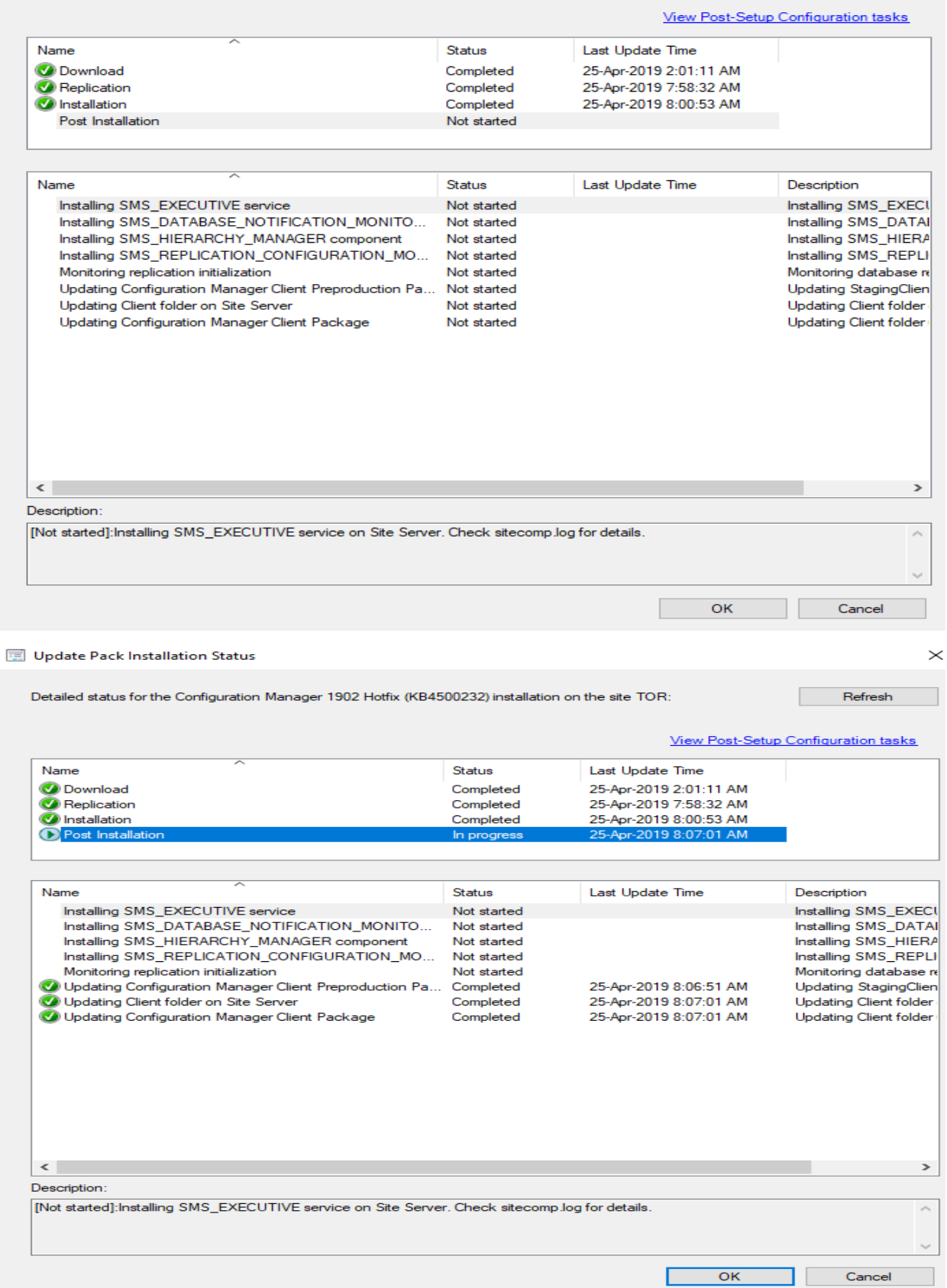

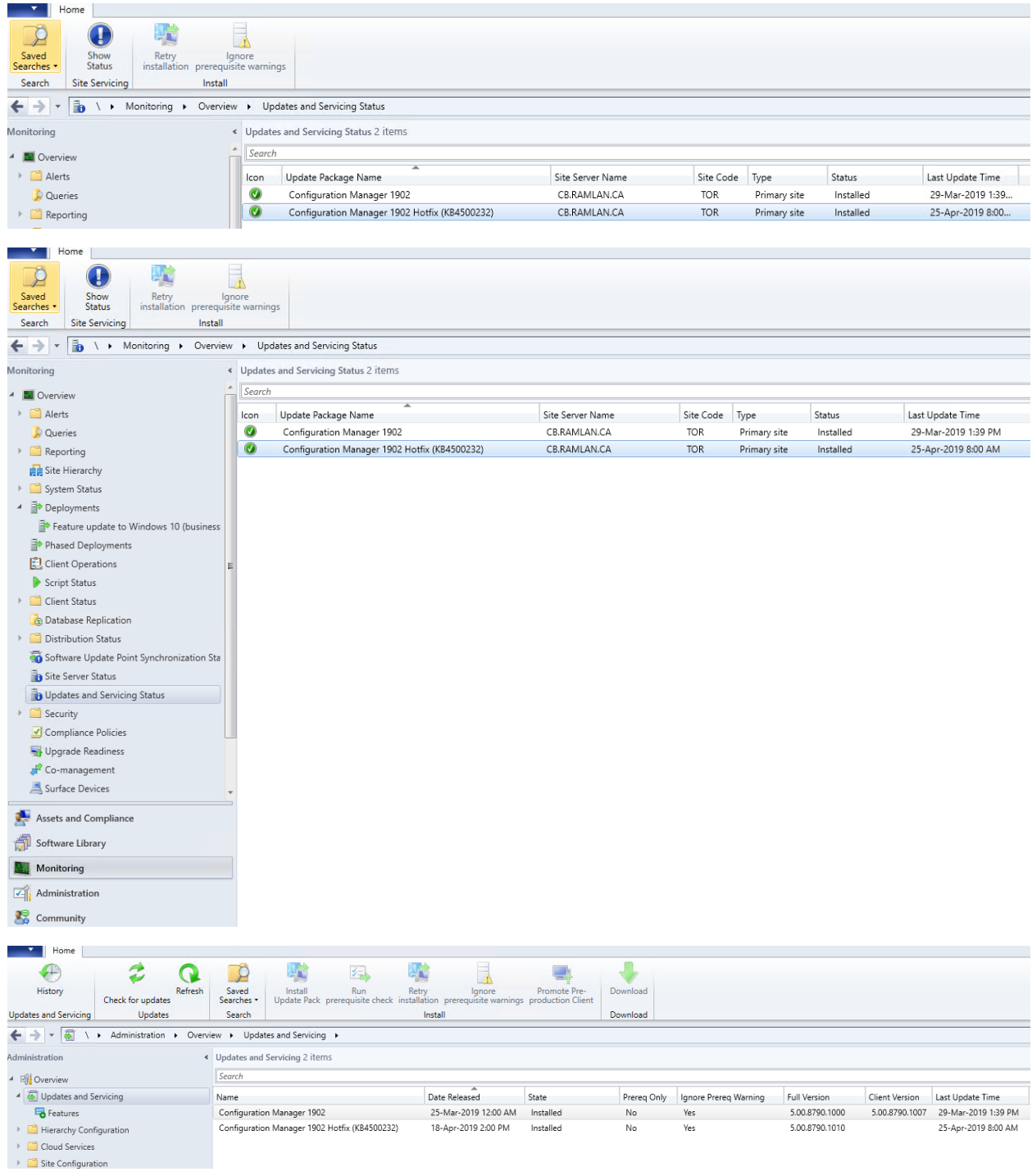

This concludes the entire process of installing above KB.

Thanks

**Ram Lan 25 th Apr 2019**